## **Back in stock notifications**

Last Modified on 29/09/2023 2:39 pm IST

In this feature, you can:

Activate a back-in-stock email notifications.

To activate back in stock notifications, do the following:

- 1. Login to your WebStore Manager.
- 2. Go to **Settings > All Config Options**.
- 3. Enter **Enable back in stock notifications** into the search bar provided.

## **Back-in-stock notifications**

- Activating Back-in-stock-notification inserts a button beside availability/stock level on product pages when the stock level is reduced below 1.
- If the customer is already logged in, clicking this button brings up a window asking the customer to confirm their address.
- If they are not logged it asks them to provide a name and email address.
- When the item comes back in stock (via a Sync), an email is sent to all the customers that have requested to be notified.
- When this option is enabled, stores will receive a daily email update.
- This email will contain a list of the products that customers have asked to be informed about when they come back in stock.
- If there are no outstanding back-in-stock notifications to be issued, the email will say so.

## **Enabling back-in-stock notifications**

Tick the box and select the field you use to inform your WebStore of current stock levels.

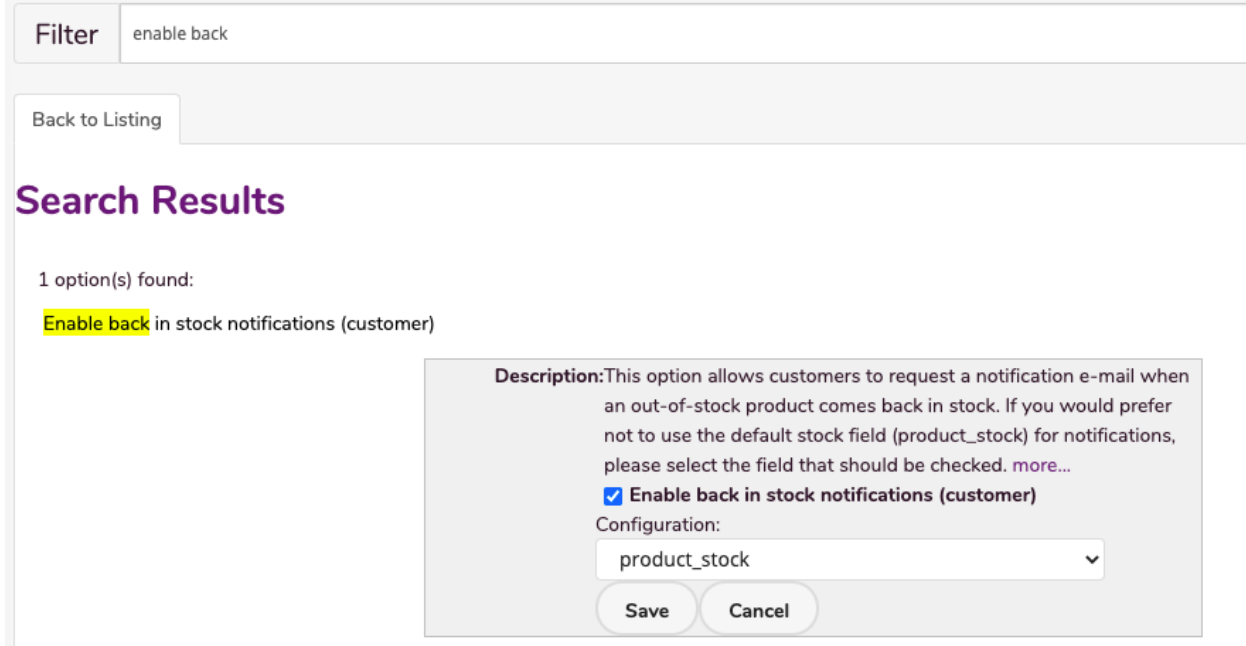

- The default is **product\_stock.**
- To customize the email that is sent out to your customer, go to:
	- **Design & Content > Edit Templates**.
	- Use the dropdown menu and scroll to**back in stock notification email**.
- Here you can personalize the default email to suit your store.

## **Caution**

When using a non-default product\_stock field it is possible, in certain situations, to end up with **product back in stock** and the **back in stock notification** emails unsent.

Tip: If you change the field the WebStore looks at for product stock, we recommend that you empty the sync cache and re-sync your store.

- This happens because the trigger for sending the **back in stock notification** is a product being updated in such as way that its stock level rises above 0.
- If the field mapping the **back in stock notification** is using has not got the current stock level and the product level rises above 0, then the trigger won't happen and you'll end up with a product in stock without the notification never having been emailed.